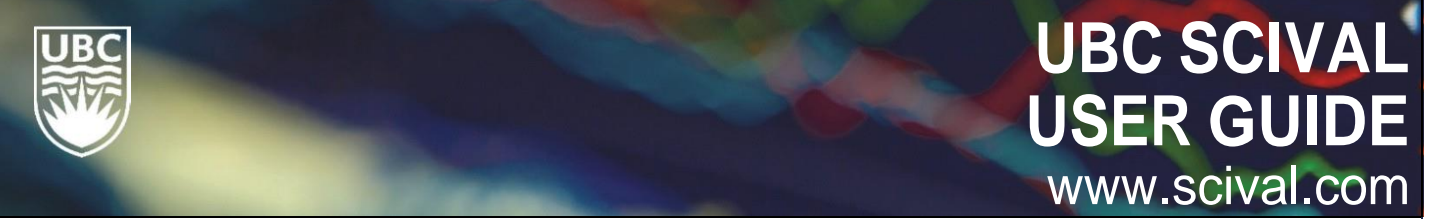

## **WHAT IS SCIVAL?**

SciVal provides a comprehensive overview of the world's research (publication and citation) performance. It can be analysed at a national, institutional, individual, or customized research group level.

Below is a very quick guide to get your started with some of the basic functionality. A comprehensive guide is available for SciVal users online at https[://www.scival.com/help](https://www.scival.com/help)

# 1 Accessing SciVal

1. Go to [www.scival.com](https://www.scival.com/)

*If you cannot access from an affiliated institution,* 

*2. Make sure you are accessing SciVal from within UBC's network as access is based on IP* 

*address.*

*please email [tania.chen@ubc.ca.](mailto:tania.chen@ubc.ca.)* 3. If accessing for the first time, click Register Now

#### Login

Home

Overview

Go to Overview

SciVal is a ready-to-use solution with unparalleled power and flexibility, which enables you to navigate the world of research and devise an optimal plan to drive and analyze your performance.

New to SciVal? Find out what the new generation of SciVal can do for you.

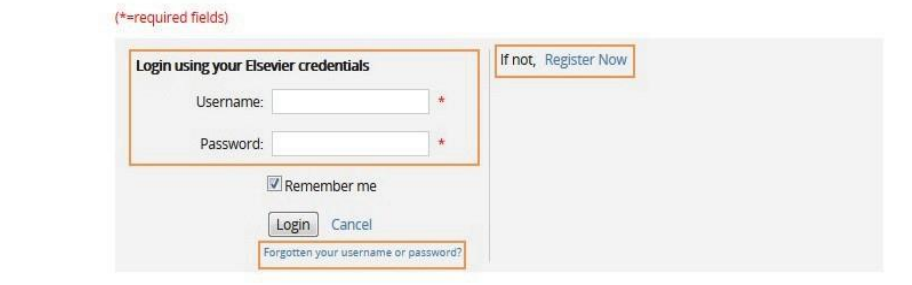

#### 2 Homepage Options

UBC accesses three core SciVal modules

- 1. Overview: a high-level overview of UBC's research performance
- 2. Benchmarking: evaluate research performance in comparison to others
- 3. Collaboration identify current and potential research collaborations

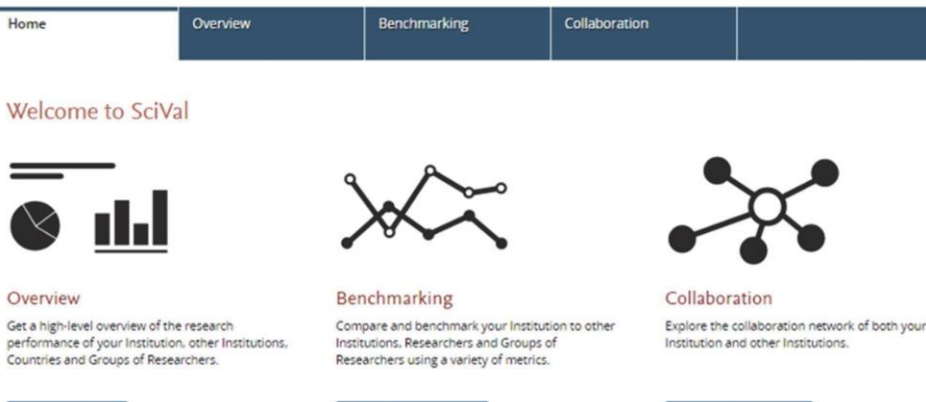

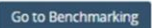

Go to Collaboration

## 3 Overview Module

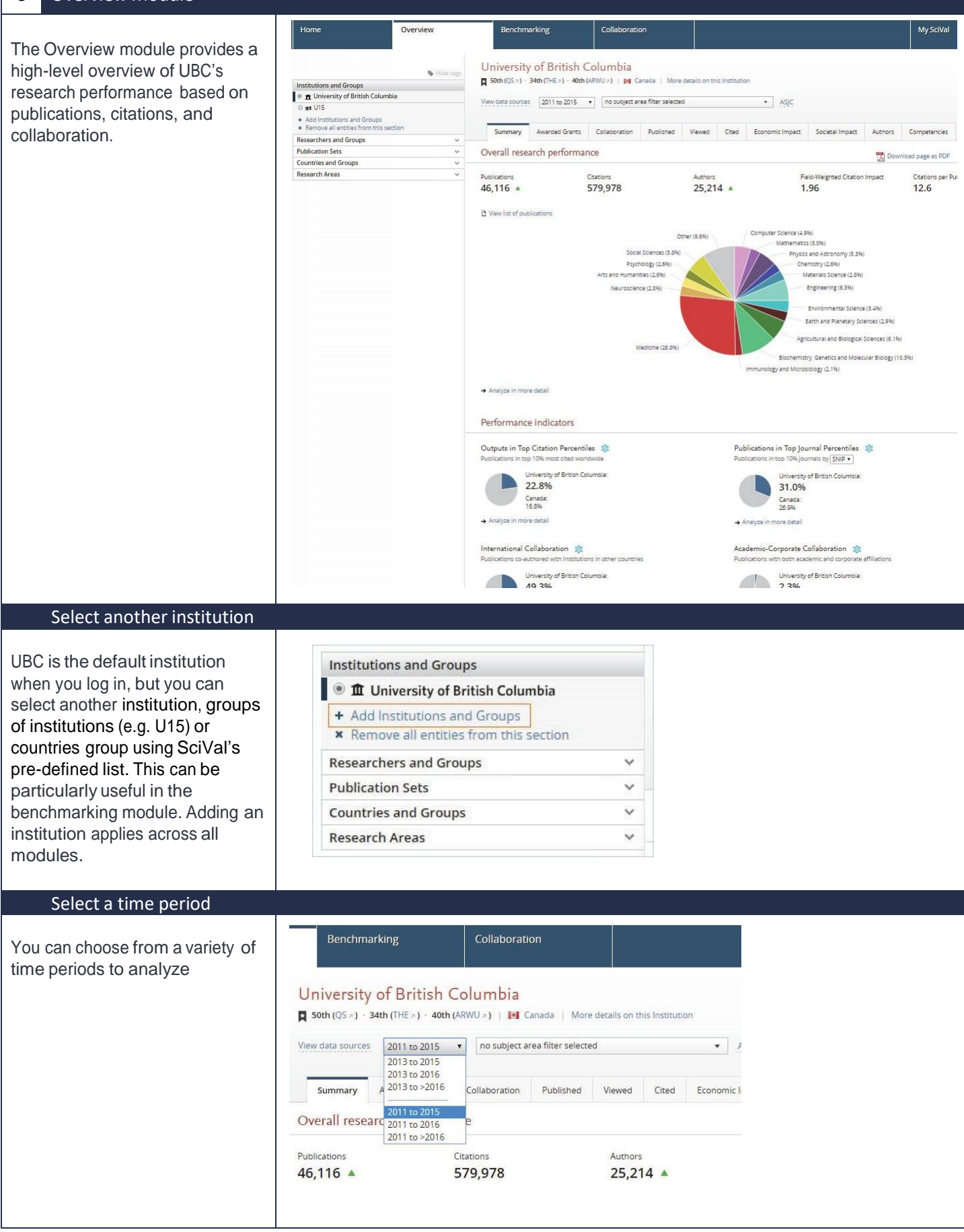

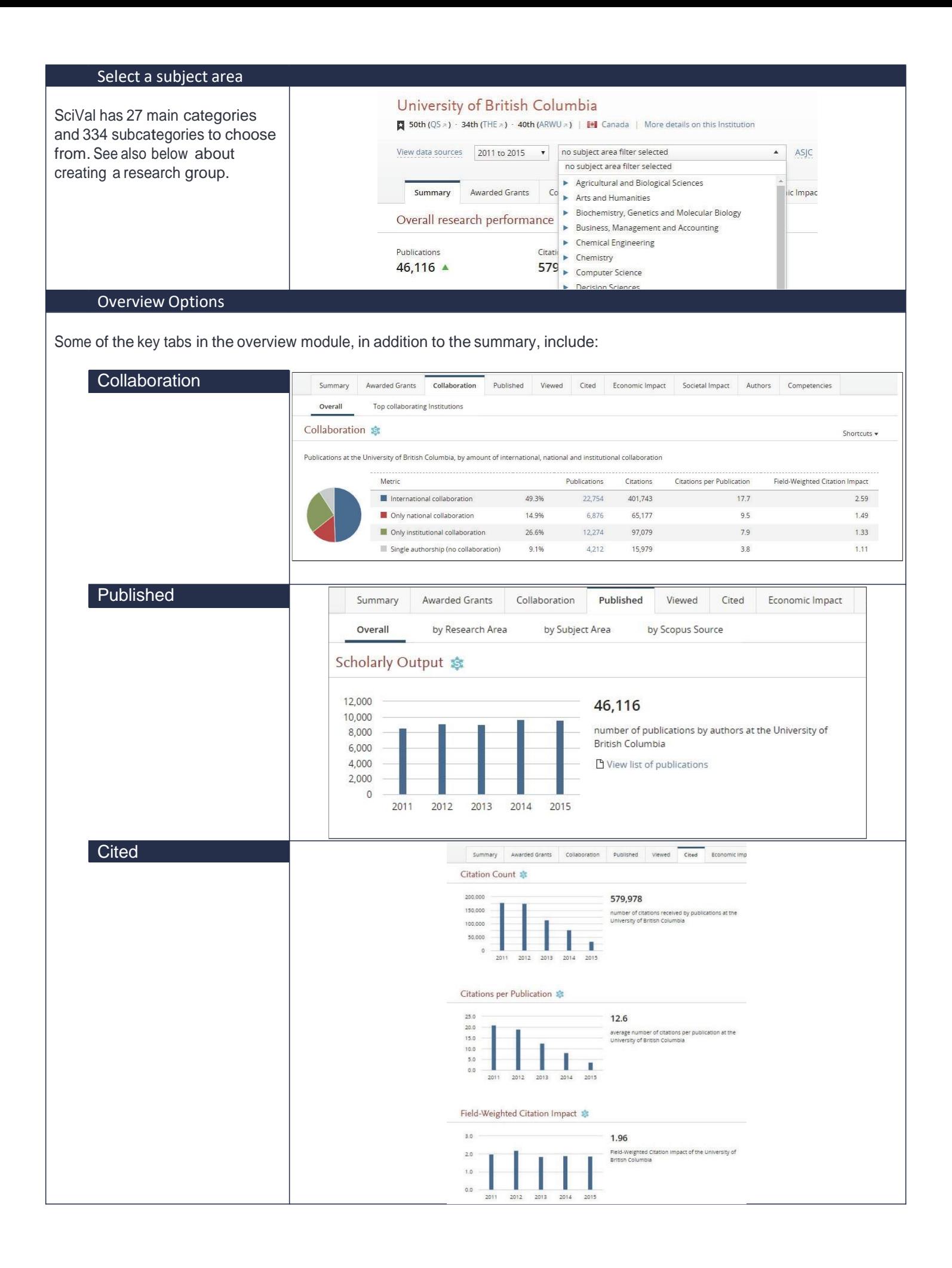

#### 4 Benchmarking Module

The Benchmarking module lets you easily evaluate your research performance in comparison to others. Simply add another institution or other comparator. How does your institution compare to others in your region, country or the world?

You can use 15 different metrics to compare the performance of different types of entities, such as institutions, research teams and individual researchers. Options can be selected from the y-axis, x-axis and bubble size dropdowns

# Evaluate defined researchers or a custom research team

SciVal lets you define and evaluate individual researchers as well as groups of researchers.

Groups of researchers can be research teams at your institution, but also larger units such as institutes, departments, and faculties. You can also simulate what would happen when you add a top researcher from another institution to an existing research team at your institution.

To define and view a researcher:

- 1. Go to My SciVal highlight Researchers and Groups, and click on "Define a new Researcher"
- 2. Now go to Overview and select your new researcher.
- 3. You can now evaluate the research performance of this researcher. You can also see the collaborating institutions and co-authors of this researcher.

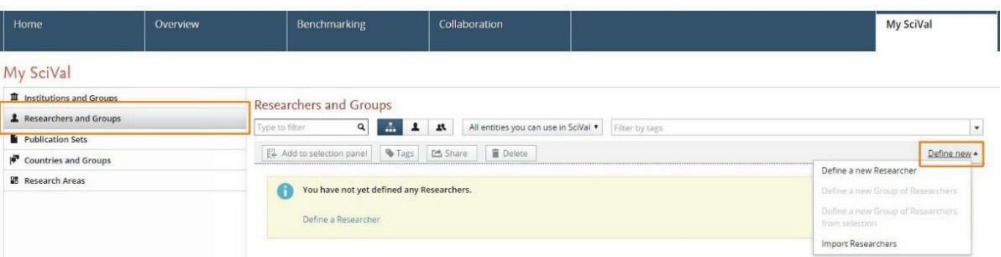

To define and view a group of researchers:

- 1. Go to My SciVal, highlight Researchers and Groups, and click on "Define a new Researcher" to define the individual researchers that will make up your group.
- 2. Click on "Define a new Group of Researchers" to define the group.
- 3. Now go to Overview and select your new group.
- 4. You can now evaluate the research performance and collaboration of this group.

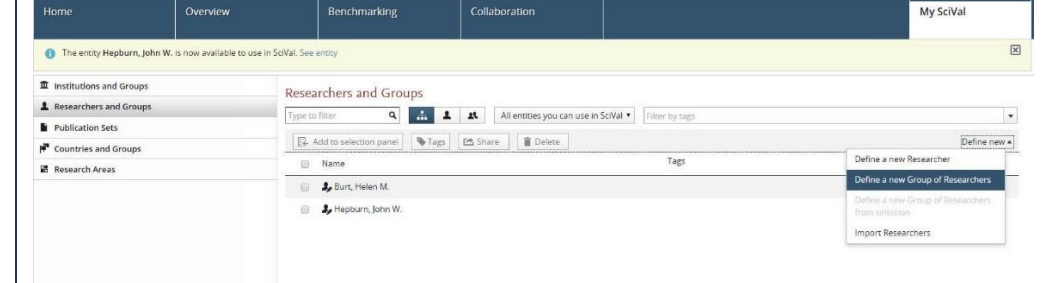

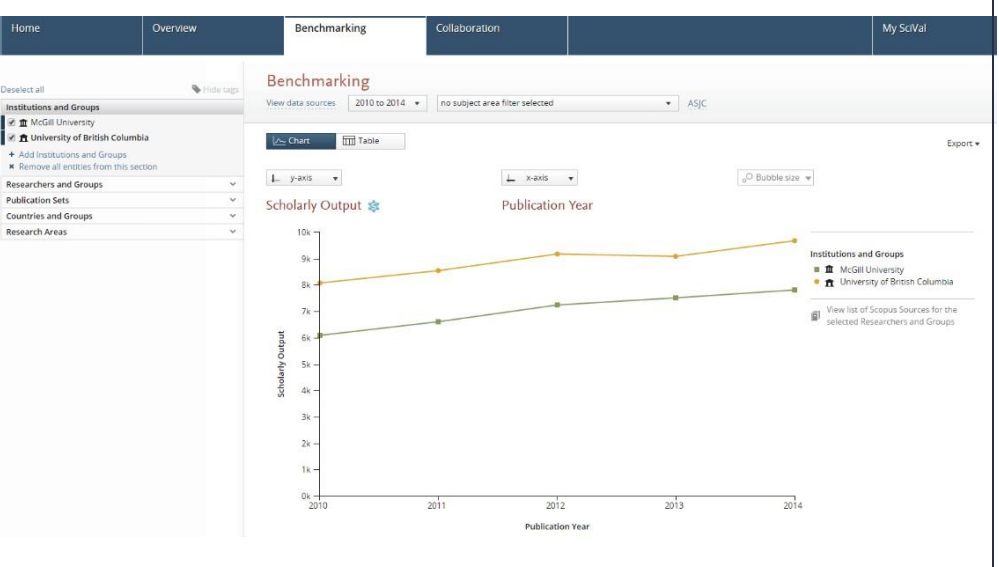

### 5 Collaboration Module

The Collaboration module is where you can evaluate the existing research collaborations of your institution. Start with a worldwide view of your collaboration landscape. Then zoom in to individual collaborating institutions and researchers anywhere in the world.

You can also use this module to identify new opportunities for collaboration in your own country or worldwide. See which institutions and researchers your institution isn't yet collaborating with.

All data can be filtered by a specific subject area or can choose custom-created research teams.

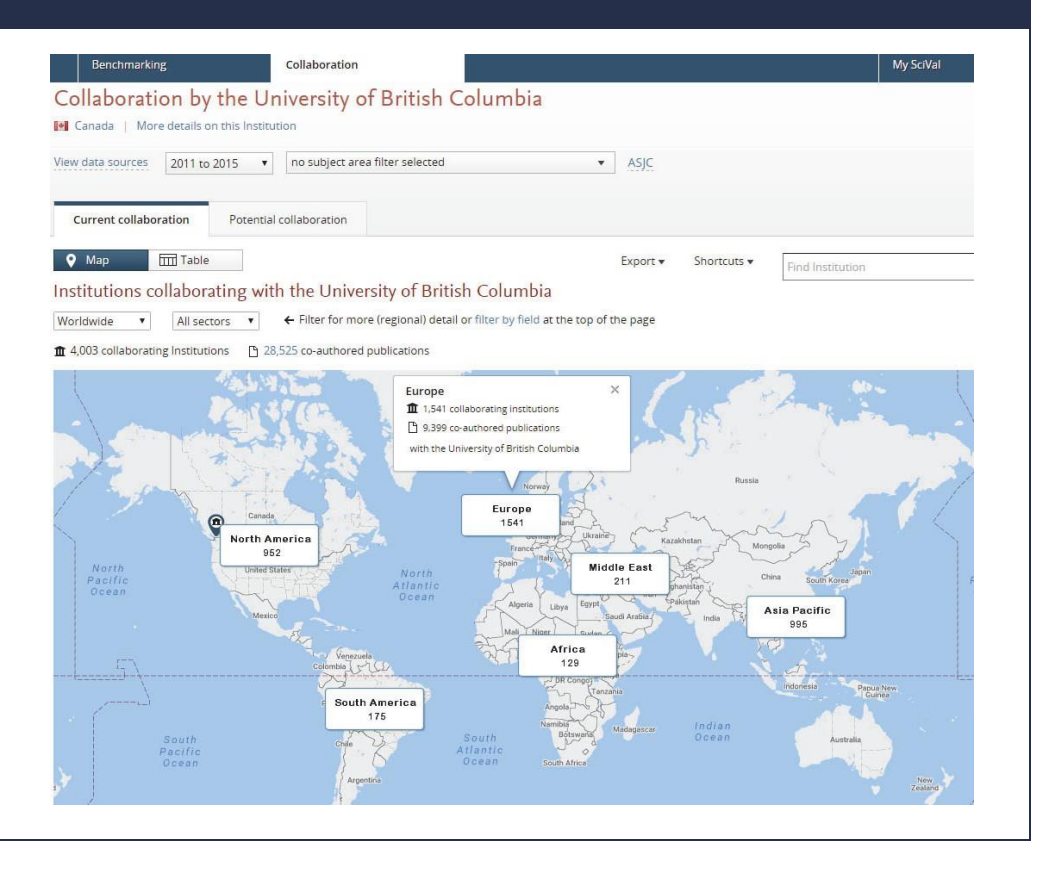

#### 6 More Assistance

This guide is only intended as an initial starting point. For more detailed instructions, visit the SciVal online guide at https[://www.scival.com/help](https://www.scival.com/help)